## Importing Favorites Into Chrome

If Google Chrome is installed to your computer, and you would like to move your favorites from another browser, such as Internet Explorer, follow the steps below. The steps are taken from the official Google Chrome support page at https://support.google.com/chrome/answer/96816.

...

TECHNOLOG

- 1. On your computer, close any other browsers and open Google Chrome.
- 2. On the top right, click the menu icon (three dots), then Bookmarks, then Import Bookmarks and Settings

|   |                              |              | \$              | 10 23  | *     | ÷(      |   |
|---|------------------------------|--------------|-----------------|--------|-------|---------|---|
|   |                              |              | New tab         |        |       | Ctrl+T  |   |
|   |                              |              | New window      |        |       | Ctrl+N  | I |
|   |                              |              | New Incognito w | vindow | Ctrl+ | Shift+N | I |
|   |                              |              | History         |        |       |         |   |
|   |                              |              | Downloads       |        |       | Ctrl+J  | J |
|   | Bookmark this tab            | Ctrl+D       | Bookmarks       |        |       |         |   |
|   | Bookmark all tabs            | Ctrl+Shift+D | Zoom            | - 100% | +     | 53      |   |
|   | Show bookmarks bar           | Ctrl+Shift+B | Print           |        |       | Ctrl+P  | ) |
|   | Bookmark manager             | Ctrl+Shift+O | Cast            |        |       |         |   |
| 2 | Import bookmarks and setting | s            | Find            |        |       | Ctrl+F  | : |
|   |                              |              |                 |        |       |         |   |

3. In the dialog that appears, choose the browser that has the settings you want to import, select your desired options, then click Import.

...

-

OG

TECHNO

| Import bookmarks and settings |                          |   |  |        |        |  |  |  |  |  |  |  |
|-------------------------------|--------------------------|---|--|--------|--------|--|--|--|--|--|--|--|
| Mic                           | rosoft Internet Explorer | • |  |        |        |  |  |  |  |  |  |  |
| Select items to import:       |                          |   |  |        |        |  |  |  |  |  |  |  |
|                               | Browsing history         |   |  |        |        |  |  |  |  |  |  |  |
| <b>~</b>                      | Favorites/Bookmarks      |   |  |        |        |  |  |  |  |  |  |  |
| <b>~</b>                      | Saved passwords          |   |  |        |        |  |  |  |  |  |  |  |
|                               | Search engines           |   |  |        |        |  |  |  |  |  |  |  |
|                               |                          |   |  | Cancel | Import |  |  |  |  |  |  |  |

If you already have bookmarks in Chrome, the imported bookmarks appear in the "Other bookmarks" folder at the end of the bookmarks bar.

Reach out to SmartPath Technologies if you experience any issues.

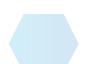